# **ASQ Documentation**

*Release 0.0.1*

**Geraint Palmer**

December 14, 2015

#### Contents

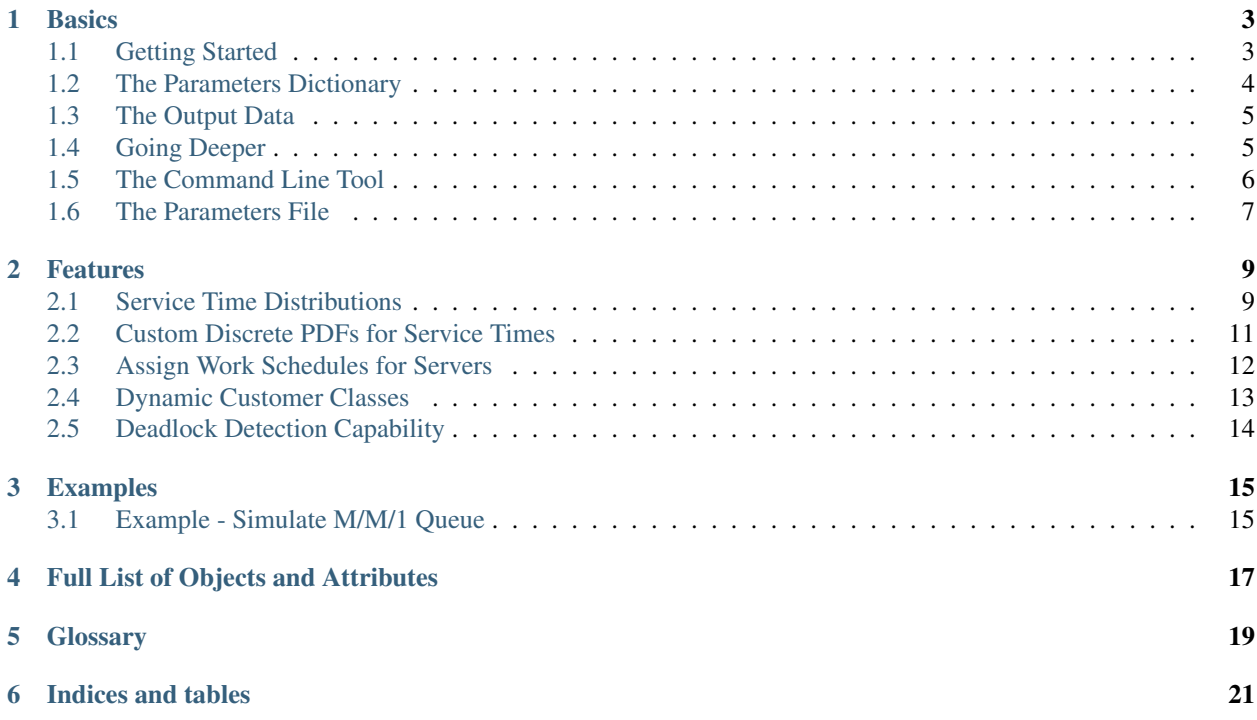

ASQ is a recursive acronym that stands for ASQ Simulates Queues. This package is a simulation framework for open queueing networks.

Contents:

# **Basics**

<span id="page-6-0"></span>Contents:

# <span id="page-6-1"></span>**1.1 Getting Started**

Consider the following 2 node queueing network:

This queueing network contains 2 nodes:

- Node 1 (Bottom)
	- Poisson arrivals at rate 6.0
	- Exponential service rate 8.5
	- Single server
	- Infinite queueing capacity
	- Probability 0.2 of joining Node 2 after service
- Node 2 (Top)
	- Poisson arrivals at rate 2.5
	- Exponential service rate 5.5
	- Single server
	- Maximum queueing capacity of 4
	- Probability 0.1 of joining Node 1 after service

We wish to simulate this system for 1000 time units. This system is defined by the following parameters dictionary:

```
>>> params = {
... 'Arrival_rates': {'Class 0': [6.0, 8.5]},
... 'Number_of_nodes': 2,
... 'detect_deadlock': False,
... 'Simulation_time': 1000,
... 'Number_of_servers': [1, 1],
... 'Queue_capacities': ['Inf', 4],
... 'Number_of_classes': 1,
... 'Service_rates': {'Class 0': [['Exponential', 8.5], ['Exponential', 5.5]]},
```

```
... 'Transition_matrices': {'Class 0': [[0.0, 0.2], [0.1, 0.0]]}
... }
```
Please see *[The Parameters Dictionary](#page-7-0)* for a fuller explaination of this. ASQ can then use this parameters dictionary to run the simulation:

```
>>> import asq
>>> Q = Simulation(params)
>>> Q.simulate_until_max_time()
```
Once this simulation has been run, *[The Output Data](#page-8-0)* can be written to file through:

```
>>> Q.write_records_to_file(<path_to_file>)
```
# <span id="page-7-0"></span>**1.2 The Parameters Dictionary**

In order to fully define a queueing network simulation, the following need to be defined:

- Number of nodes (service stations)
- Number of customer classes
- Simulation run time

Every node must have the following defined globally (independent of customer class):

- Number of servers
- Queue capacity

Then, for every node and every class the following must be defined:

- Arrival rates
- Service distribution

And then each customer class requires:

• Transition matrix

A full example of the parameters dictionary for a three node network with two classes of customer is shown below:

```
>>> {'Arrival_rates': {'Class 1': [1.0, 1.8, 7.25],
                       'Class 0': [6.0, 4.5, 2.0]},
... 'Number_of_nodes': 3,
... 'detect_deadlock': False,
... 'Simulation_time': 2500,
... 'Number_of_servers': [2, 1, 1],
... 'Queue_capacities': ['Inf', 'Inf', 10],
... 'Number_of_classes': 2,
... 'Service_rates': {'Class 1': [['Exponential', 8.5], ['Triangular', 0.1, 0.8, 0.95], ['Exponential', 3.0]],
... 'Class 0': [['Exponential', 7.0], ['Exponential', 5.0], ['Gamma', 0.4, 0.6]]},
... 'Transition_matrices': {'Class 1': [[0.7, 0.05, 0.05], [0.5, 0.1, 0.4], [0.2, 0.2, 0.2]],
                             ... 'Class 0': [[0.1, 0.6, 0.2], [0.0, 0.5, 0.5], [0.3, 0.1, 0.1]]}}
```
Notice that:

- Queue\_capacities can be set to "Inf".
- When Queue\_capacities aren't set to "Inf" blocking rules apply. Type I (blocked after service) blocking applies here.
- Number\_of\_servers may be set to *"Inf"* also.
- To obtain no arrivals, set Arrival\_rates to 0.
- There are many service distributions available, see *[Service Time Distributions](#page-12-1)*.
- The Transition\_matrices for Class 0 section represents the following transition matrix:

```
[0.1, 0.6, 0.2],[0.0, 0.5, 0.5],
[0.3, 0.1, 0.1]
```
In this transition matrix the  $(i, j)$  th element corresponds to the probability of transitioning to node  $j$  after service at node *i*.

There are numerous other features, please see *[Features](#page-12-0)* for more information.

The keys of this dictionary may also be used as keyword arguments when defining a simulation. ASQ features a function that will load in these parameters from a file, please read *[The Parameters File](#page-10-0)*.

# <span id="page-8-0"></span>**1.3 The Output Data**

Once a simulation has been run, the following method may be called to write a data file:

**>>>** Q.write\_records\_to\_file('data/file/location.csv')

This file contains does not contain summary statistics, but all the information that happened during the simulation in raw format. Each time an individual completes service at a service station, a data record of that service is kept. This file contains all these data records for all services of all customers at all nodes during the simulation run time.

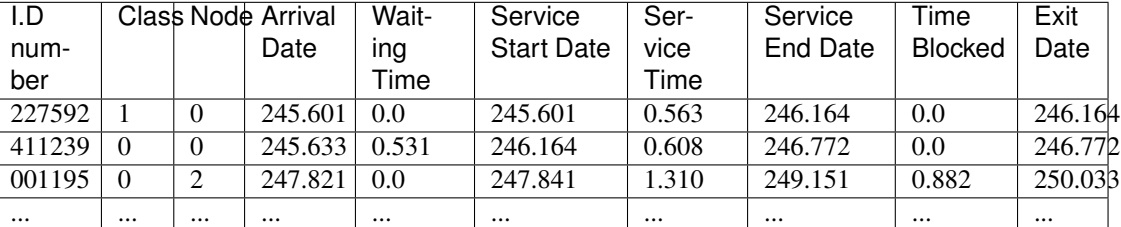

The following table summarises the columns:

The write\_records\_to\_file method writes a header as default. To disable this feature, input headers=False:

**>>>** Q.write\_records\_to\_file(<path\_to\_file>, header=False)

# <span id="page-8-1"></span>**1.4 Going Deeper**

In *[Getting Started](#page-6-1)* you saw how to run a simple simulation. This page lets you access the simulation by exploring its attributed and methods. First, set up a parameters file as described in *[The Parameters File](#page-10-0)*.

Now importing ASQ and the parameters file as a dictionary is simple:

```
>>> import asq
>>> params = asq.load_parameters("path/to/parameters/file/")
>>> params["Number_of_servers"]
[2, 1, 1]
```
Set up a Simulation object, from which all parameters can also be accessed:

```
>>> Q = asq.Simulation(params)
>>> Q.number_of_nodes
3
>>> Q.queue_capacities
['Inf', 'Inf', 10]
>>> Q.lmbda # The arrival rates of the system
[1.0, 1.8, 7.25], [6.0, 4.5, 2.0]]>>> Q.lmbda[0] # Arrival rates of the 0th class
[1.0, 1.8, 7.2]
```
A full list of ASQ's objects and attributes can be found here: *[Full List of Objects and Attributes](#page-20-0)* Now to run a simulation simply run the following method:

```
>>> Q.simulate_until_max_time()
```
Individuals' data records can be accessed directly using the following methods:

```
>>> all_individuals = Q.get_all_individuals() # Creates a list of all individuals in the system
>>> all_individuals[0]
Individual 13
>>> all_individuals[0].data_records.values()[0][0].wait # Time Individual 13 was waiting for this
0.39586652218275364
>>> all individuals[0].data records.values()[0][0].arrival date # Time Individual 13 arrived for this
0.5736475797750542
```
The full list data records can be written to a csv file:

```
>>> Q.write_records_to_file(<path_to_file>)
```
Please see *[The Output Data](#page-8-0)* for an explanation of the data contained here.

# <span id="page-9-0"></span>**1.5 The Command Line Tool**

This page will describe how to run the experiment via the command line. Set up a new folder alongside ASQ that will contain your parameters file:

```
.
-- my_simulation_instance
| -- parameters.yml
|
-- ASQ
```
The parameters.yml file is a yaml file containing all the parameters that describe the queueing network you would like to simulate. See *[The Parameters File](#page-10-0)* for how to set up this file.

To run the simulation go to the directory which contains both ASQ and my\_simultion\_instance. Then run the following command:

```
$ python ASQ/scripts/run_simulation.py my_simulation_instance/
```
This will create a data.csv, positioned here:

```
-- my_simulation_instance
| -- parameters.yml
| -- data.csv
 - ASQ
```
.

Please see *[The Output Data](#page-8-0)* for an explanation of the data contained here.

# <span id="page-10-0"></span>**1.6 The Parameters File**

ASQ features a load\_parameters function that imports a parameters file as a dictionary. This file take is in .yml format. A parameters.yml file of this same format is required for use with *[The Command Line Tool](#page-9-0)*.

A full example of the parameters file for a three node network with two classes of customer is shown below:

```
Arrival_rates:
  Class 0:
  - 6.0-4.5-2.0Class 1:
 -1.0- 1.8
 -7.25detect deadlock: False
Number_of_classes: 2
Number_of_nodes: 3
Number_of_servers:
- 2
- 1
- 1
Queue_capacities:
- "Inf"
- "Inf"
- 10Service_rates:
 Class 0:
  - - Exponential
   - 7.0- - Exponential
   - 5.0- - Gamma
    - 0.4- 0.6Class 1:
  - - Exponential
   - 8.5- - Triangular
   - 0.1- 0.8
    - 0.95- - Exponential
   - 3.0Simulation_time: 2500
Transition_matrices:
  Class 0:
  - - 0.1- 0.6- 0.2- - 0.0- 0.5- 0.5- - 0.3
```
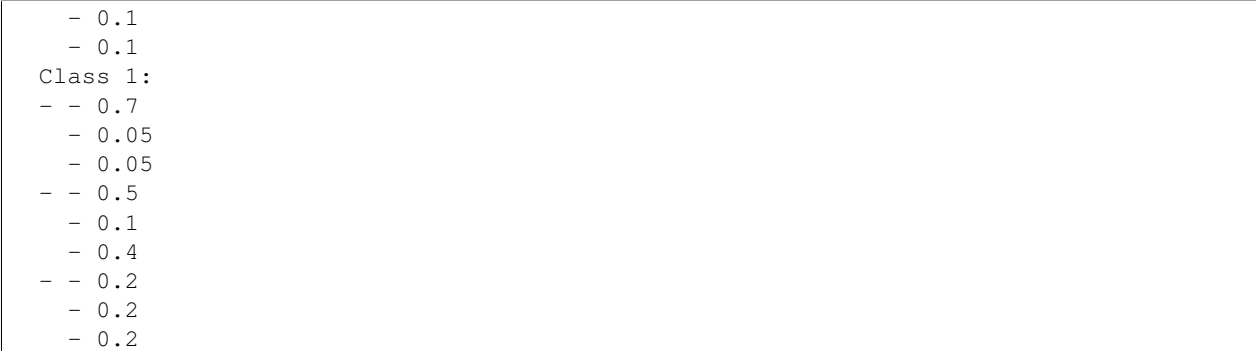

The variable names are identical to the keys of the parameters dictionary (*[The Parameters Dictionary](#page-7-0)*), and the keyword arguments that may also be used.

#### **Features**

<span id="page-12-0"></span>Contents:

# <span id="page-12-1"></span>**2.1 Service Time Distributions**

ASQ currently allows the following continuous service rate distributions:

- *[The Uniform Distribution](#page-12-2)*
- *[The Deterministic Distribution](#page-12-3)*
- *[The Triangular Distribution](#page-13-0)*
- *[The Exponential Distribution](#page-13-1)*
- *[The Gamma Distribution](#page-13-2)*
- *[The Lognormal Distribution](#page-13-3)*
- *[The Weibull Distribution](#page-13-4)*

See *[Custom Discrete PDFs for Service Times](#page-14-0)* for how to define custom discrete service time distributions. Note that when choosing parameters for these distributions, ensure that no negative numbers may be sampled.

#### <span id="page-12-2"></span>**2.1.1 The Uniform Distribution**

The uniform distribution samples a random number between two numbers  $a$  and  $b$ . In the parameters.yml file, write a uniform distribution between *4* and *9* as follows:

```
- - Uniform
 -4- 9
```
#### <span id="page-12-3"></span>**2.1.2 The Deterministic Distribution**

The deterministic distribution is non-stachastic, and produces the same service time repeatedly. In the parameters.yml file, write a deterministic distribution that repeatedly gives a value of *18.2* as follows:

```
- - Deterministic
 - 18.2
```
#### <span id="page-13-0"></span>**2.1.3 The Triangular Distribution**

The triangular distribution samples a continuous pdf that rises linearly from its minimum value *low* to its mode value *mode*, and then decreases linearly to its highest attainable value *high*. In the parameters.yml file, write a triangular distribution between *2.1* and *7.6* with mode of '3.4 as follows:

```
Triangular
-2.1-7.6- 3.4
```
#### <span id="page-13-1"></span>**2.1.4 The Exponential Distribution**

The exponential distribution samples a random number from the negative exponential distribution with *1 / lambda*. In the parameters.yml file, write an exponential distribution with mean *0.2* as follows:

- Exponential - 5

#### <span id="page-13-2"></span>**2.1.5 The Gamma Distribution**

The gamma distribution samples a random number from the gamma distribution with shape parameter *alpha* and scale parameter *beta*. In the parameters.yml file, write a gamma distribution with parameters *alpha = 0.6* and *beta = 1.2* as follows:

——<br>- Gamma  $- 0.6$ - 1.2

#### <span id="page-13-3"></span>**2.1.6 The Lognormal Distribution**

The lognormal distribution samples a random number from the log of the normal distribution with mean *mu* and standard deviation *sigma*. In the parameters.yml file, write a lognomal distribution of the normal distribution with mean *4.5* and standard deviation *2.0* as follows:

- - Lognormal  $-4.5$  $- 2.0$ 

#### <span id="page-13-4"></span>**2.1.7 The Weibull Distribution**

The Weibull distribution samples a random number from the Weibull distribution with scale parameter *alpha* and shape parameter *beta*. In the parameters.yml file, write a Weibull distribution with  $alpha = 0.9$  and  $beta = 0.8$  as follows:

- - Weibull  $- 0.9$  $- 0.8$ 

### <span id="page-14-0"></span>**2.2 Custom Discrete PDFs for Service Times**

ASQ allows users to define their own discrete service time distributions. An example distribution may look like this:

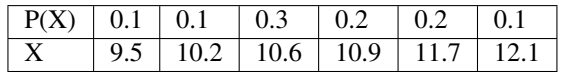

In order to define this probability density function, it must be given a name. Let's call it my\_special\_distribution\_01.

In order to implement this in the parameters dictionary, simply state that that class and node's service distribution is Custom, and the name the distribution as a parameter:

```
'Service_rates':{'Class 0':[['Custom', 'my_special_distribution_01'], ['Exponential', 0.1]], 'Class
```
In the parameters.yml file, under Serivce\_rates, for the given class and node enter Custom and the name of the distribution below it. An example is shown:

```
Service_rates:
 Class 0:
  - - Custom
   - my_special_distribution_01
  - - Exponential
    - 0.1
 Class 1:
  - - Exponential
    - 0.3
  - - Exponential
    - 0.1
```
This tells ASQ that at Node 1 all Class 0 customers will have their service time drawn from the custom distribution my\_special\_distribution\_01. This distribution hasn't been defined yet.

To define the distribution, add the following to your parameters dictionary:

'my\_special\_distribution':[[0.1, 9.5], [0.1, 10.2], [0.3, 10.6], [0.2, 10.9], [0.2, 11.7], [0.2, 12.1]]

To define the distribution in the parameters.  $yml$  file, add the following lines to the end:

```
my_special_distribution_01:
  - 0.1-9.5- 0.1-10.2- - 0.3-10.6- - 0.2-10.9- - 0.2-11.7- - 0.1- 12.1
```
Here we are saying that the value 9.5 will be sampled with probability 0.1, the value 10.2 will be samples with probability 0.1, etc. This fully defines the custom discrete PDF.

Note:

- For each distribution, probabilities must sum to 1.
- You may add as many custom probability distributions as you like.

• Service times are sampled from the custom probability distribution, even though they are placed under the heading Service\_rates.

# <span id="page-15-0"></span>**2.3 Assign Work Schedules for Servers**

ASQ allows users to assign cyclic work schedules to servers at each service centre. An example cyclic work schedule may look like this:

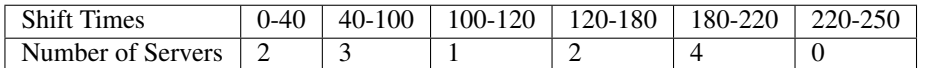

This schedule is cyclic, therefore after the last shift (220-250), schedule begins again with the shift (0-40). The cycle length for this schedule is 250.

In order to define this work schedule, it must be given a name. Let's call it my\_special\_schedule\_01.

In the parameters. yml file, under Number of servers, for the given node enter the name of the schedule. The cycle\_length must also be given. An example is shown:

```
cycle_length: 250
Number_of_servers:
  - 'my_special_schedule_01'
  - 3
```
The equivalent way to add this to the parameters dictionary is by first adding the cycle length:

```
'cycle_length':250
```
And then under number of servers, add the schedule name:

```
'Number_of_servers':['my_special_schedule_01', 3]
```
This tells ASQ that at Node 1 the number of servers will vary over time according to the work schedule my\_special\_schedule\_01. This schedule hasn't been defined yet. To define the work schedule, add the following lines to the end of the parameters.yml file:

```
my_special_schedule_01:
   - 0-2- - 40- 3
 - - 100-1- - 120- 2
  - - 180-4- - 220- 0
```
And equivalently, adding the following to the parameters dictionary:

'my\_special\_schedule\_01':[[0, 2], [40, 3], [100, 1], [120, 2], [180, 4], [220, 0]]

Here we are saying that there will be 2 servers scheduled between times 0 and 40, 3 between 40 and 100, etc. The final shift denotes 0 servers between times 220 and cycle\_length, and then the schedule cycles to the beginning. This fully defines the cyclic work schedule.

Note:

• If more than one work schedule is defined, the same cycle length must be used for the entire system.

# <span id="page-16-0"></span>**2.4 Dynamic Customer Classes**

ASQ allows customers to probabilistically change their class after service. That is after service at node *k* a customer of class *i* will become class *j* with probability  $P(J=j | I=i, K=k)$ . These probabilities are input into the system through the Class\_change\_matrices.

Below is an example of a class change matrix for a given node:

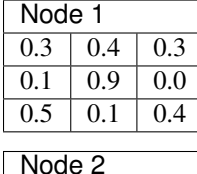

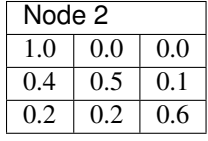

In this example a customer of class 0 finishing service at node 1 will become class 0 again with probability 0.3, will become class 1 with probability 0.4, and will become class 2 with probability 0.3. A different matrix is given for customers finishing service at node 2.

This is input into the simulation model by including the following to the parameters dictionary:

```
l 'Class_change_matrices':{'Node 0':[[0.3, 0.4, 0.3], [0.1, 0.9, 0.0], [0.5, 0.1, 0.4]], |Node 1':[[1.0, 0.4]]}
```
This is equivalent to adding the following code to the parameters file:

```
Class_change_matrices:
 Node 0:
  - - 0.3- 0.4- 0.3- - 0.1- 0.9
    - 0.0
   - 0.5- 0.1
   - 0.4Node 1:
  - - 1.0- 0.0- 0.0- - 0.4- 0.5-1.0- - 0.2- 0.2- 0.6
```
Omitting this code will simply assume that customers cannot change class after service.

# <span id="page-17-0"></span>**2.5 Deadlock Detection Capability**

ASQs has built in deadlock detection capability. With ASQ, a queueing network can be simulated until it reaches deadlock. ASQ then records the time until deadlock from each state.

In order to take advantage of this feature, set deadlock detection option to True in the parameters file:

```
detect deadlock: False
```
Then use the simulate\_until\_deadlock method to return the times to deadlock from each state:

```
>>> import asq
>>> Q = asq.Simulation(deadlock_params)
>>> times = Q.simulate_until_deadlock()
```
where times is a dictionary with states as keys and times to deadlock as values. Note that Simulation\_time is ingnored in this case.

#### **2.5.1 Example - Deadlock**

Consider the M/M/1/3 queue where customers have probability 0.5 of rejoining the queue after service. If the queue is full then that customer gets blocked, and hence the system deadlocks.

Parameters:

```
>>> params = {'Arrival_rates': {'Class 0': [6.0]},
... 'Number_of_nodes': 1,
... 'detect_deadlock': True,
... 'Simulation_time': 2500,
... 'Number_of_servers': [1],
... 'Queue_capacities': [3],
... 'Number_of_classes': 1,
... 'Service_rates': {'Class 0': [['Exponential', 5.0]]},
... 'Transition_matrices': {'Class 0': [[0.5]]}}
```
Running until deadlock:

```
>>> import asq
>>> seed(99)
>>> Q = asq.Simulation(params)
>>> times = Q.simulate_until_deadlock()
>>> times
{(1, 0), : 1.0845416939916719, (3, 0), : 0.5436399978272065, (0, 0), : 1.1707879982560288, (4, 0), ...
```
Here the state  $((i, j)$ , denotes the state where there are *i* customers at the node, *j* of which are blocked.

# **Examples**

<span id="page-18-0"></span>Contents:

# <span id="page-18-1"></span>**3.1 Example - Simulate M/M/1 Queue**

Here, an example of an M/M/1 queue will be given, and results compared to to those obtained using standard queueing theory. This will walk through an example of an M/M/1 queue with Poisson arrivals of rate 3 and Exponential service times of rate 5.

Standard queueing theory gives the expected wait in an M/M/1 queue as  $E[W] = \frac{\rho}{\mu(1-\rho)}$ . With arrival rate  $\lambda = 3$  and service rate  $\mu = 5$ , we get traffic intensity  $\rho = \frac{\lambda}{\mu} = 0.6$ , and so  $E[W] = 0.3$ .

We set up the parameters in ASQ:

```
>>> params_dict = {'Queue_capacities': ['Inf'],
... 'Number_of_classes': 1,
... 'Arrival_rates': {'Class 0': [3.0]},
... 'Number_of_nodes': 1,
... 'Service_rates':{'Class 0': [['Exponential', 5.0]]},
... 'Simulation_time': 250,
... 'Transition_matrices': {'Class 0': [[0.0]]},
... 'detect_deadlock': False,
... 'Number_of_servers': [1]}
```
The following code repeats the experiment 100 times, only recording waits for those that arrived after a warm-up time of 50. It then returns the average wait in the system:

```
>>> def interation(warmup):
... Q = asq.Simulation(params_dict)
... Q.simulate_until_max_time()
... inds = Q.get_all_individuals()
... waits = [ind.data_records[1][0].wait for ind in inds if ind.data_records[1][0].arrival_date
... return sum(waits)/len(waits)
>>> seed(27)
>>> ws = []
>>> for i in range(100):
... ws.append(interation(50))
>>> print sum(ws)/len(ws)
0.292014274888
```
We see that the results of the simulation are in agreement with those of standard queueing theory.

# <span id="page-20-0"></span>**Full List of Objects and Attributes**

<span id="page-22-0"></span>**CHAPTER 5**

**Glossary**

**CHAPTER 6**

**Indices and tables**

- <span id="page-24-0"></span>• genindex
- modindex
- search